## **BC541E42**

## **Four-channel HDCVI Recording Kit**

Out cable.

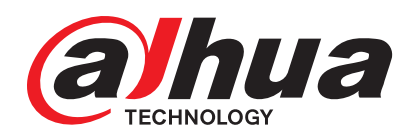

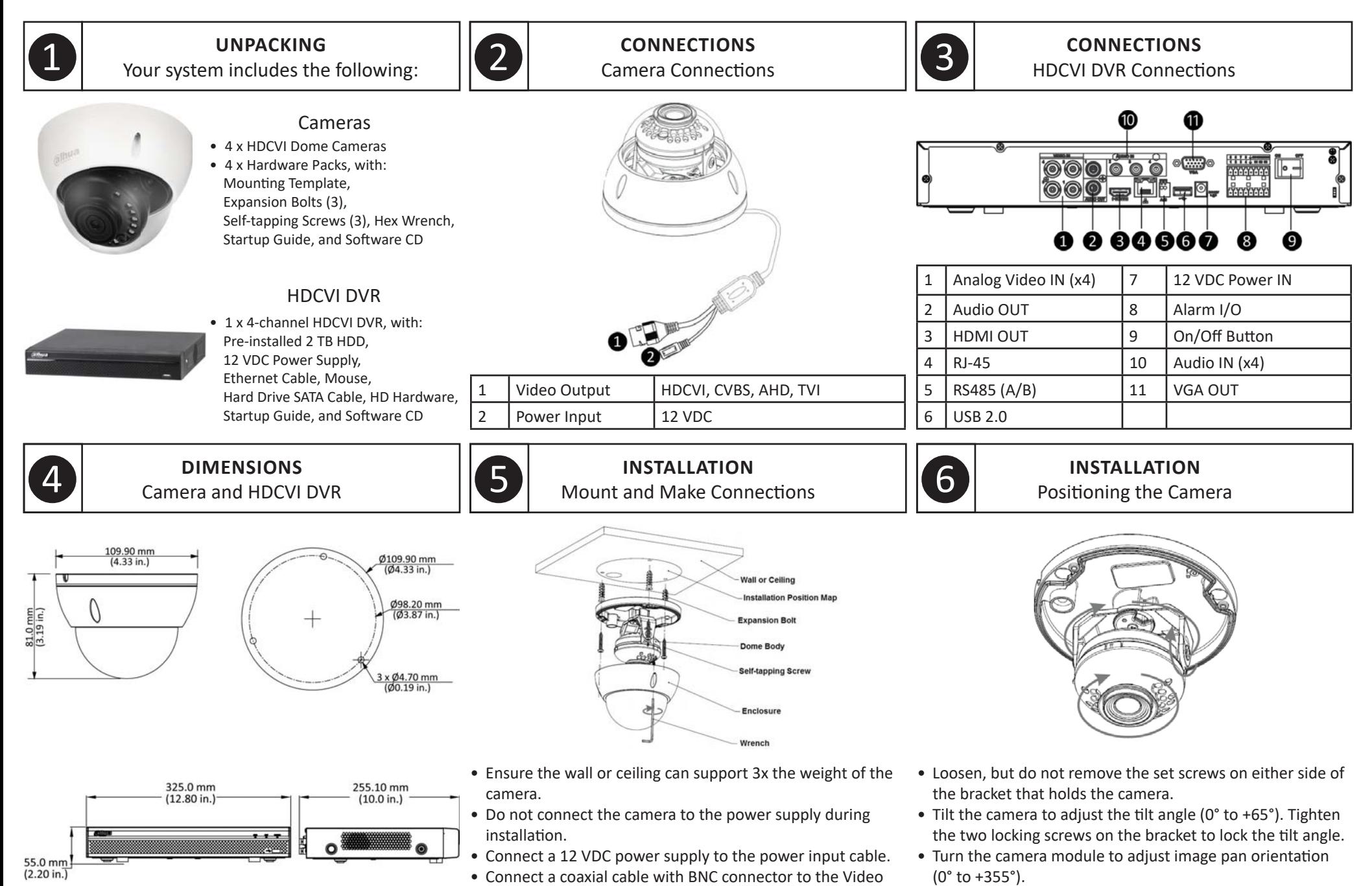

• Turn the camera base to adjust the rotation of the camera (0° to +355°).

## **BC541E42**

## **Four-channel HDCVI Recording Kit**

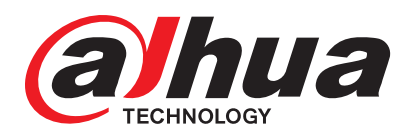

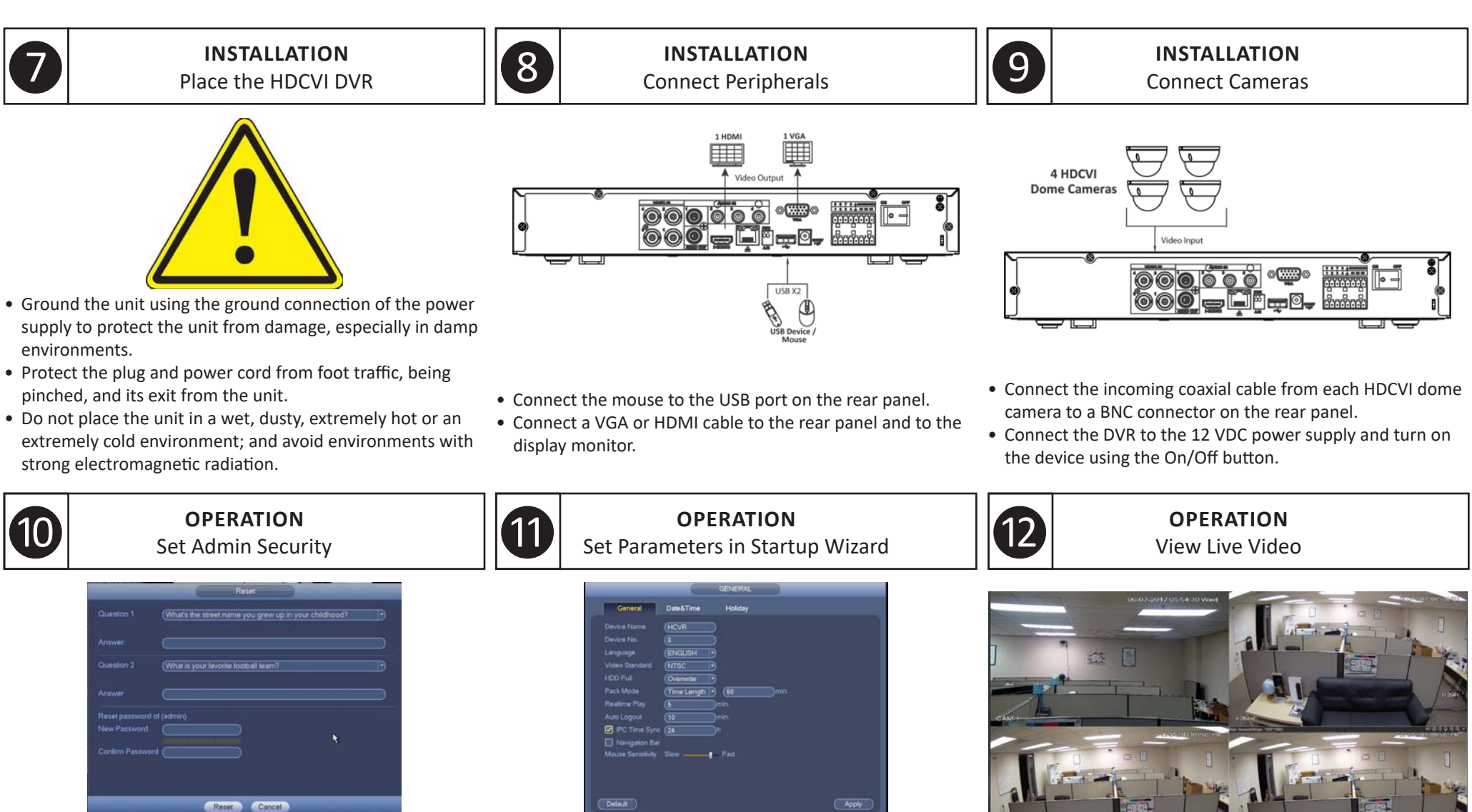

- Set the Username and Password after initial start-up.
- Supply the default password ("admin") for the Admin user.
- Supply a new password.
- Supply answers for two confirmation questions in case the password has to be reset.
- After Admin Security is set, supply the Username and the new Password.
- Rev. 001.005. Copyright © 2017 Dahua Technology. All rights reserved. Information contained in this document is subject to change without prior notice. Dahua does its best to provide accurate information, but cannot be hel

ing:

- Default
- Follow the prompts in the Startup Wizard to set the follow-

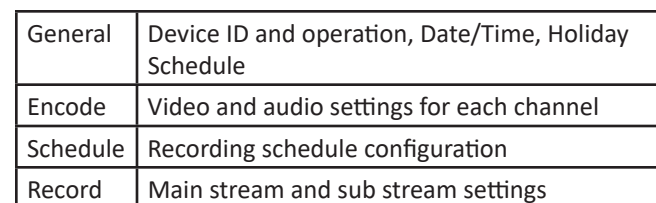

• Click Live in the Main Menu.

desired.

• Change the Live screen grid if more camera channels are